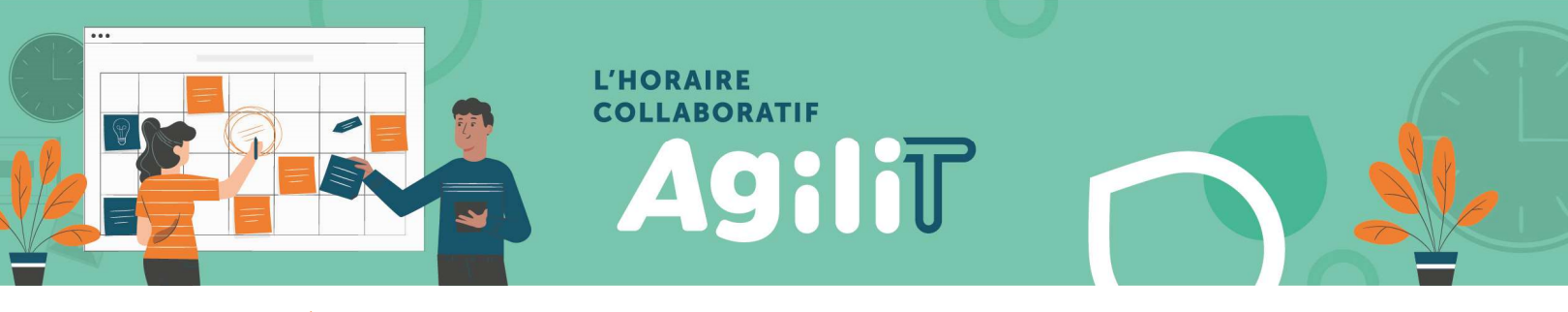

## ACCÈS EESPRESSO À DISTANCE POUR LA PREMIÈRE FOIS – CIUSSSE-CHUS

## PRÉREQUIS

Pour activer votre accès à eEspresso (Logibec) à distance lors de la première utilisation, veuillez prévoir les éléments suivants :

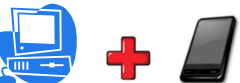

Avoir accès obligatoirement à un ordinateur ET un appareil mobile.

Note : Assurez-vous que votre ordinateur et votre appareil mobile soit à la même heure

Avoir en main :

- Votre nom d'utilisateur (CIP) / mot de passe que vous avez modifié précédemment (14 à 20 caractères)
	- L'information vous a été transmise via votre adresse courriel du CIUSSSE.

## DOUBLE AUTHENTIFICATION

Afin d'augmenter la sécurité de votre compte et le protéger en cas de piratage de votre mot de passe, la double authentification est requise pour utiliser eEspresso (Logibec) à distance.

En préparation de la configuration de la double authentification, veuillez télécharger l'application « Google Authenticator » sur votre appareil mobile Android ou IOS (Iphone, Ipad).

« Google Authenticator » sera nécessaire pour chaque accès à eEspresso à distance.

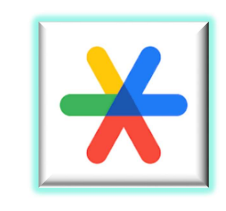

## PROCÉDURE DE CONFIGURATION DE L'AUTHENTIFICATION

Lors de votre premier accès, vous devrez utiliser un ordinateur ou une tablette, car vous avez besoin de votre appareil mobile pour « scanner » un code QR et configurer « Google Authenticator ».

Étape 1 : Ouvrir une nouvelle page web avec un ordinateur ou une tablette et y inscrire cette adresse : https://paierh.ciussse.rtss.qc.ca/

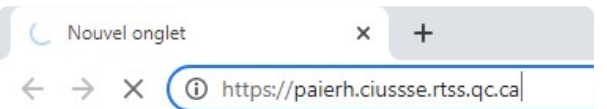

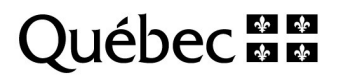

Étape 2 : Inscrire le nom d'utilisateur (CIP) et mot de passe que vous avez modifié précédemment (14 à 20 caractères) et cliquer sur le bouton « CONNEXION »

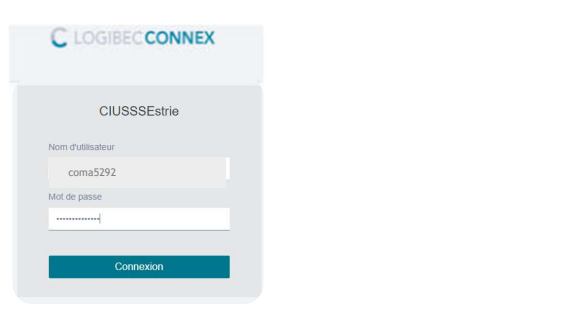

Comme il s'agit du premier accès, la page suivante apparaît pour compléter la configuration.

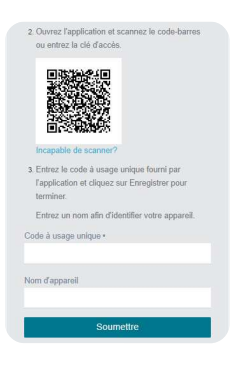

Étape 3 : À partir de votre appareil mobile, ouvrir votre application « Google Authenticator » et cliquer sur le bouton « commencer »

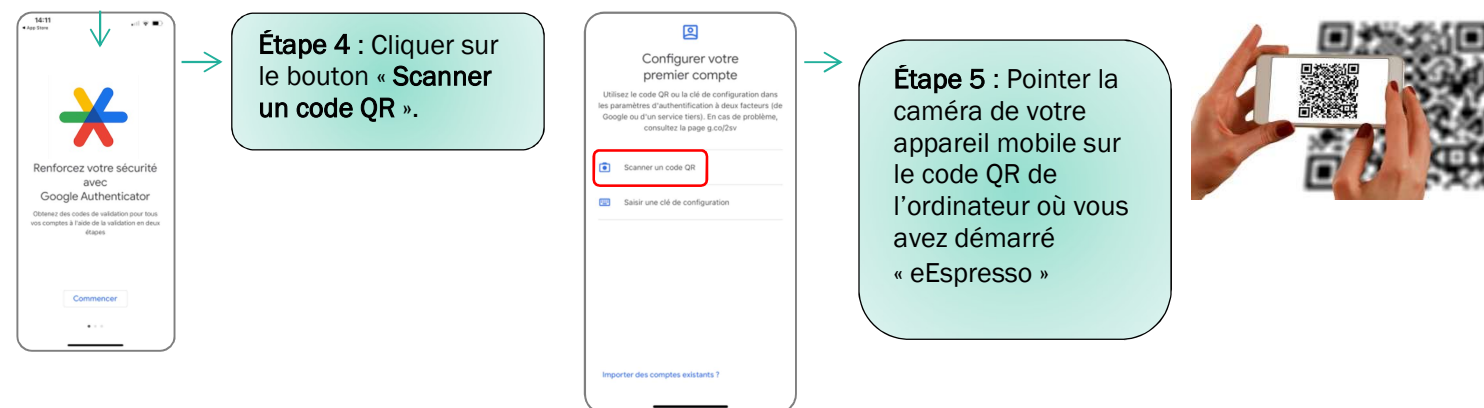

Étape 6 : Sur l'ordinateur où vous avez démarré « eEspresso », indiquer le code à usage unique inscrit sur votre appareil mobile dans la section prévue à cet effet.

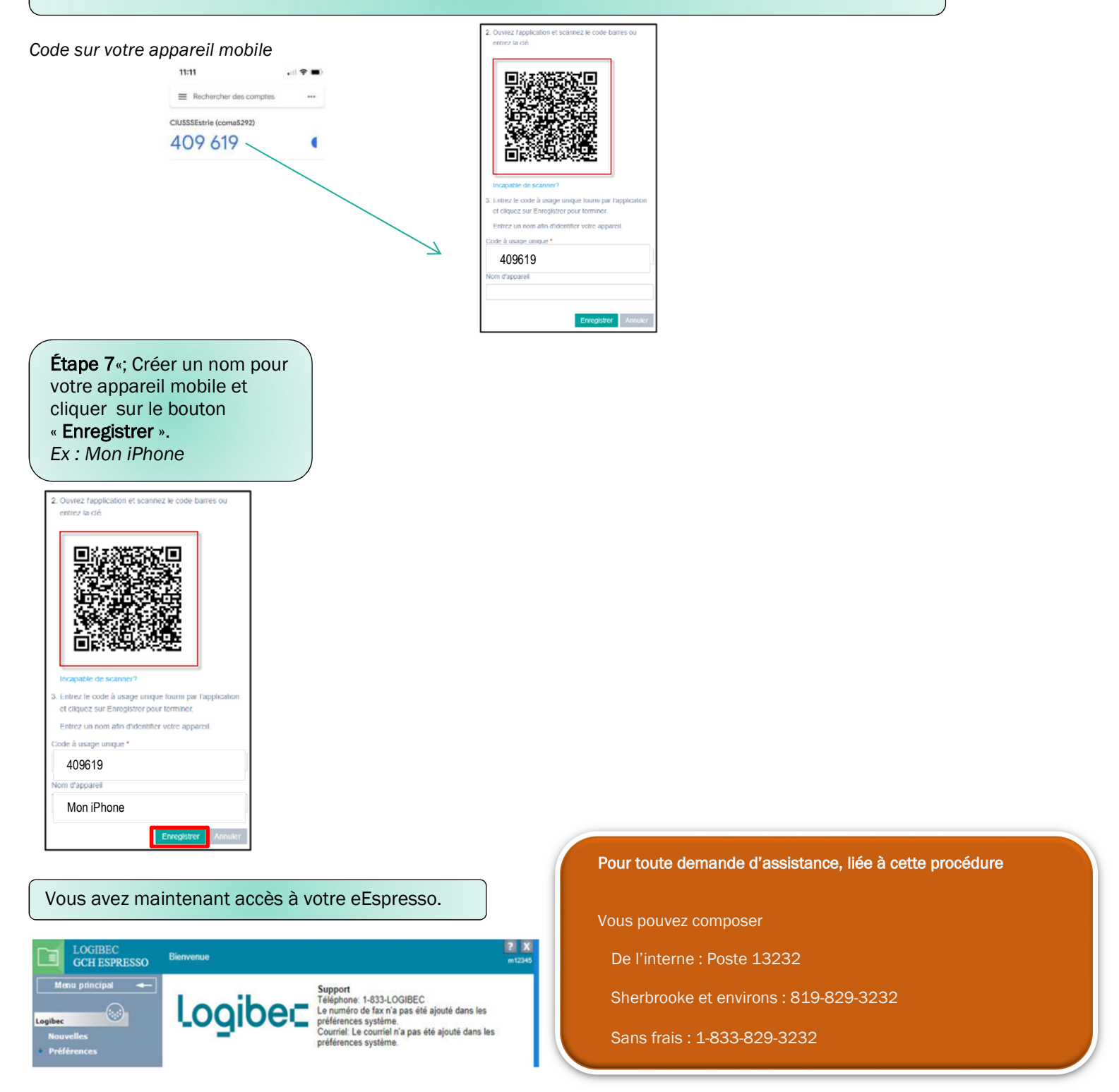

Lors de vos prochains accès, vous n'aurez qu'à vous identifier directement sur la page d'authentification eEspresso (Logibec) à distance (https://paierh.ciussse.rtss.qc.ca/) en entrant votre CIP et votre mot de passe et en confirmant votre authentification avec le code fourni par « Google Authenticator ». Vous accéderez automatiquement à eEspresso.